# DÖRR

# CÁMARA DE VIGILANCIA

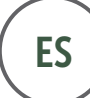

ES ) MANUAL DE INSTRUCCIONES

# SNAPSHOT CLOUD 4G

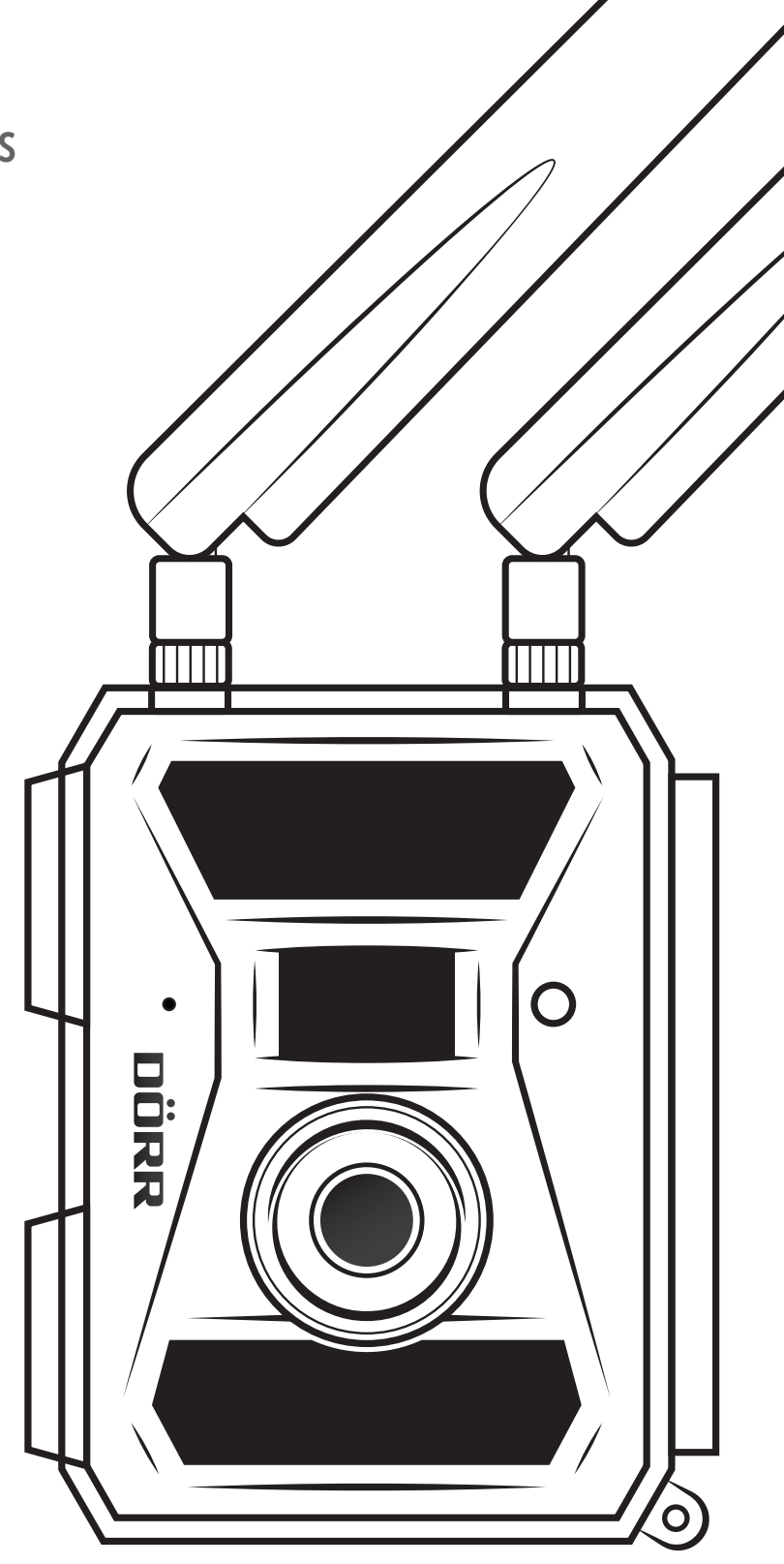

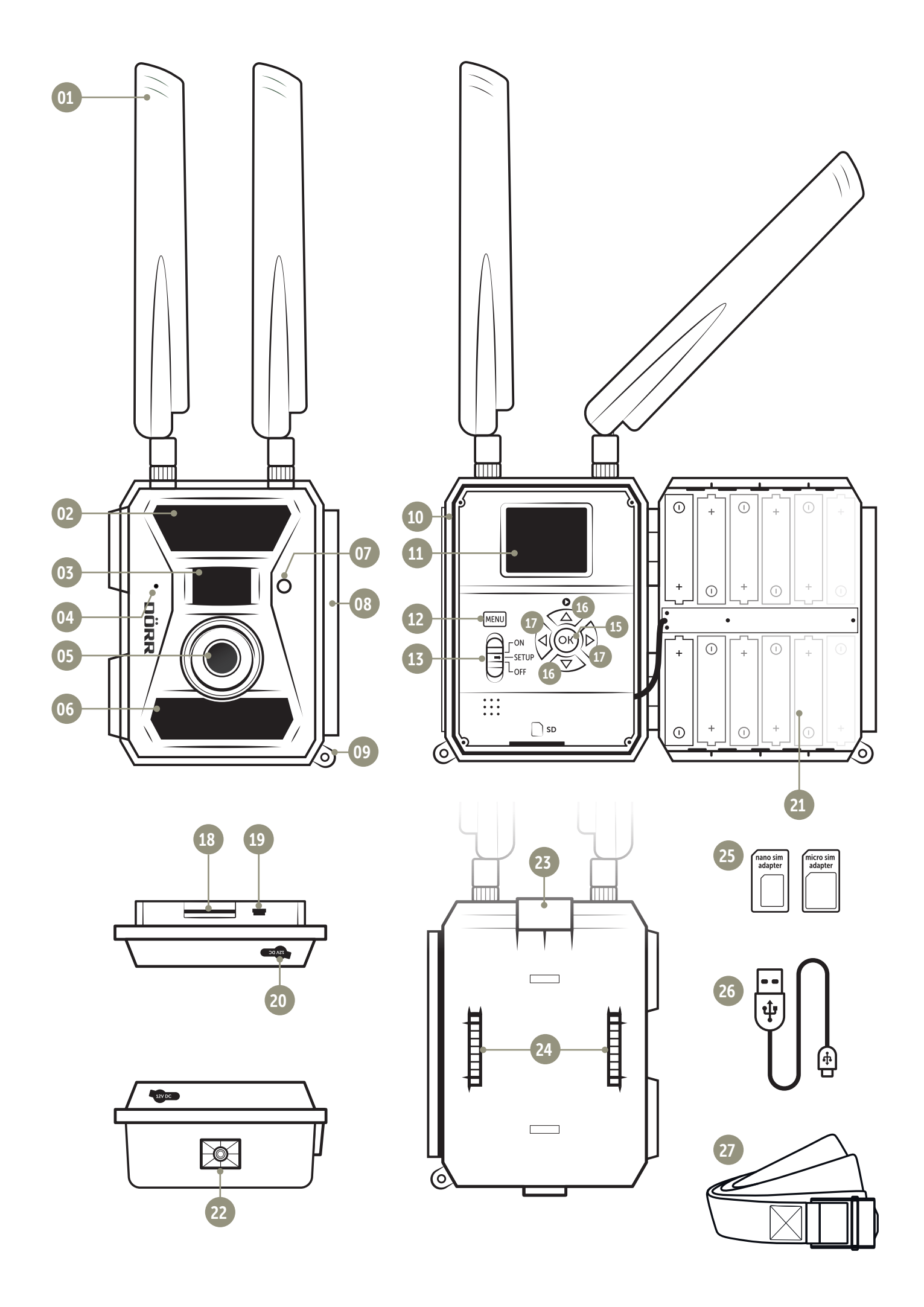

# 01 | INDICACIONES DE SEGURIDAD

- 02 | ADVERTENCIAS SOBRE PILAS/BATERÍAS
- 03 | DISPOSICIONES DE PROTECCIÓN DE DATOS
- 04 | COSTES DE TELEFONÍA MÓVIL RESULTANTES DEL ENVÍO DE IMÁGENES
- 05 | DESCRIPCIÓN DEL PRODUCTO
- 06 | CARACTERÍSTICAS

# 07 | DESCRIPCIÓN DE LAS PIEZAS

### 08 | PRIMERA PUESTA EN FUNCIONAMIENTO

- 08.1 Montar las antenas
- 08.2 Insertar las pilas/baterías
- 08.3 Fuentes de alimentación alternativas
- 08.4 Insertar la tarjeta de memoria SD/SDHC
- 08.5 Desbloquear la tarjeta SD
- 08.6 Insertar la tarjeta SIM

## 09 | USO DE LOS BOTONES DE CONTROL

# 10 | INDICADORES EN LA PANTALLA DE LA CÁMARA

### 11 | CONFIGURACIÓN INICIAL/CONEXIÓN DE LA CÁMARA CON LA APLICACIÓN DÖRR

- 11.1 Ajustar la fecha/hora
- 11.2 Generar el código QR en la cámara
- 11.3 Descargar la aplicación DÖRR
- 11.4 Registro en la aplicación DÖRR y conexión de la cámara
- 11.5 Ajustes en la aplicación
- 12 | FUNCIONES DE LA APLICACIÓN
- 13 | PÁGINAS WEB DE DÖRR SNAPSHOT CLOUD 4G
- 14 | SUSCRIPCIONES PARA MAYOR ESPACIO DE ALMACENAMIENTO Y CALIDAD FULL HD

### 15 | ELIMINACIÓN/NUEVO REGISTRO DE UNA CÁMARA/ROBO

- 15.1 Eliminación/Nuevo registro de una cámara
- 15.2 En caso de robo

# 16 | FUNCIONES DE LA CÁMARA (OPERACIÓN FUERA DE LÍNEA SIN TARJETA SIM)

- 16.1 Pestaña de la cámara Cam
- 16.2 Pestaña de la cámara PIR
- 16.3 Pestaña de la cámara 4G
- 16.4 Pestaña de la cámara "Other"
- 16.5 Ver imágenes + vídeos en la pantalla de la cámara
- 16.6 Eliminar capturas + formatear la tarjeta SD

# 17 | ORIENTACIÓN DE LA CÁMARA/CAPTURAS DE PRUEBA Y MONTAJE

- 17.1 Orientación de la cámara/capturas de prueba
- 17.2 Montaje de la cámara
- 17.3 Proteger la cámara contra robos
- 17.4 Indicaciones para el montaje
- 17.5 Encender la cámara

# 18 | LIMPIEZA Y ALMACENAMIENTO

# 19 | DATOS TÉCNICOS

# 20 | VOLUMEN DE ENTREGA

# 21 | ELIMINACIÓN, MARCA CE, DECLARACIÓN UE DE CONFORMIDAD SIMPLIFICADA

- 21.1 Eliminación de pilas/baterías
- 21.2 Directiva WEEE
- 21.3 Conformidad con ROHS
- 21.4 Marca CF
- 21.5 Declaración UE de conformidad simplificada

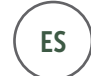

MUCHAS GRACIAS por elegir un producto de calidad de la marca DÖRR.

# Lea detenidamente el manual de instrucciones y las indicaciones de seguridad antes del primer uso.

Conserve el manual de instrucciones junto con el aparato para su uso posterior. Si otras personas utilizan este aparato, deberá proporcionarles estas instrucciones. En caso de vender el aparato, el manual de instrucciones forma parte de este y debe entregarse también.

# DÖRR no asume ninguna responsabilidad por los daños causados por un uso indebido o por el incumplimiento del manual de instrucciones o las indicaciones de seguridad.

En caso de daños causados por una manipulación inadecuada o por influencias externas, la garantía o el derecho a la misma queda anulado. La manipulación, la alteración estructural del producto, así como la apertura de la carcasa por parte del usuario o de terceros no autorizados, se considerará manipulación indebida.

# 01 | A INDICACIONES DE SEGURIDAD

- Su cámara dispone de una carcasa de protección resistente a la intemperie con clase de protección IP66 (protección contra polvo y chorros de agua), por lo que es apta para el uso al aire libre. Aun así, proteja la cámara frente a condiciones meteorológicas extremas y contra la radiación solar directa.
- ¡Atención! Utilice únicamente pilas alcalinas de manganeso Mignon AA LR6 1,5 V nuevas o baterías NiMH recargables del mismo tipo y fabricante. ¡No mezcle nunca las pilas alcalinas de manganeso con las baterías NiMH! Al insertarlas, preste atención a la correcta polaridad (+/-). Si no va a usarse durante un período de tiempo prolongado, retire las pilas.
- No deje caer la cámara sobre superficies duras. No utilice la cámara si ha sufrido una caída. En tal caso, deje que un electricista cualificado compruebe la cámara antes de volver a encenderla.
- Si la cámara presenta daños o defectos, no intente desarmarla o repararla usted mismo. ¡Existe peligro de descarga eléctrica! Póngase en contacto con el distribuidor.
- La apertura de la carcasa de la cámara (excepto la tapa de la carcasa y el compartimento de las pilas) anula la garantía. Únicamente el personal especializado de DÖRR GmbH está autorizado a abrir la carcasa.
- El aparato no es ningún juguete! Mantenga el aparato, los accesorios y los embalajes fuera del alcance de los niños y las mascotas, para evitar accidentes y el riesgo de asfixia.
- Las personas con discapacidades físicas o cognitivas deben manejar la cámara únicamente bajo dirección y supervisión.
- Las personas con un marcapasos, desfibrilador u otros implantes eléctricos deben mantener una distancia mínima de 30 cm, puesto que el aparato genera campos magnéticos.
- No utilice la cámara cerca de aparatos que generen fuertes campos electromagnéticos.
- Las bombillas LED deben ser sustituidas únicamente por personal especializado de DÖRR GmbH.
- Evite tocar la lente de la cámara con los dedos.
- Proteja la cámara de la suciedad excesiva. No limpie la cámara con gasolina ni productos de limpieza agresivos. Le recomendamos el uso de un paño de microfibra sin pelusas ligeramente humedecido para limpiar los componentes exteriores de la cámara y la lente. Antes de la limpieza, retire las pilas/baterías.
- Guarde la cámara en un lugar fresco, seco y libre de polvo cuando no la utilice. • Si la cámara es defectuosa o no se prevé más su uso, deséchela de acuerdo con la Directiva sobre Residuos de Aparatos Eléctricos y Electrónicos WEEE. Si tiene

# preguntas, puede dirigirse a las autoridades locales responsables de la gestión de residuos.

# 02 | ADVERTENCIAS SOBRE PILAS/BATERÍAS

Utilice únicamente baterías o pilas de marcas de calidad. Al insertar las pilas/baterías, preste atención a la correcta polaridad (+/-). No inserte pilas/baterías de diferente tipo y sustituya siempre todas las pilas al mismo tiempo. No mezcle pilas usadas con pilas nuevas. Si no va a usarse durante un tiempo prolongado, retire las pilas/baterías. No eche las pilas/baterías al fuego, no las cortocircuite ni las desarme. No cargue nunca las pilas normales: *¡peligro de explosión!* Retire las pilas agotadas inmediatamente del aparato para evitar el derrame de ácido de las pilas. Retire las pilas gastadas inmediatamente del aparato. Limpie los contactos antes de insertar pilas nuevas. ¡Existe peligro de quemaduras por el ácido de las pilas! En caso de contacto con el ácido de las pilas, lave enseguida las zonas afectadas con abundante agua y póngase en contacto con un médico inmediatamente. En caso de ingestión, las pilas pueden suponer peligro de muerte. Mantenga las pilas/baterías fuera del alcance de niños y mascotas. Las pilas/baterías no deben desecharse con los residuos domésticos (véase también el capítulo "Eliminación de pilas/baterías").

# 03 | DISPOSICIONES DE PROTECCIÓN DE DATOS

En cada país/estado existen disposiciones en materia de protección de datos. Puesto que estas disposiciones pueden variar según el país o estado, le recomendamos que las consulte a las autoridades y los responsables de la protección de datos correspondientes, y que las cumpla. En cualquier caso se aplica lo siguiente:

- No vigile zonas públicas como aceras, calles, aparcamientos, etc.
- No vigile nunca a empleados en su puesto de trabajo.
- No infrinja el "derecho personal" ni el "derecho a la propia imagen".
- No publique ninguna imagen en la que sean visibles personas sin su consentimiento explícito. No publique ninguna imagen con placas de matrícula identificables.
- Indique mediante un letrero la existencia de vigilancia por foto y vídeo, e informe a los vecinos y visitantes.

# 04 | COSTES DE TELEFONÍA MÓVIL RESULTANTES DEL<br>ENVÍO DE IMÁGENES

El intercambio de datos por conexión móvil siempre conlleva costes. Estos costes pueden variar según la tarifa y el proveedor, y no están cubiertos por la compra de esta cámara. Infórmese sobre las opciones de tarifas disponibles y sus costes en su proveedor de telefonía móvil.

# 05 | DESCRIPCIÓN DEL PRODUCTO

La cámara DÖRR SnapShot CLOUD 4G está especialmente diseñada para los requisitos de la vigilancia y puede utilizarse de forma versátil tanto de día como de noche. Gracias a la conexión rápida 4G LTE, las imágenes capturadas se almacenan en la nube (Cloud) y son así accesibles en todo el mundo desde la aplicación DÖRR o través de nuestra página web. La Snapshot Cloud 4G reacciona extremadamente rápido con un tiempo de disparo de 0,4 segundos y captura todos los detalles con una resolución de 12 megapíxeles. Los 59 LED Black Vision invisibles permiten una vigilancia muy discreta. El alcance del flash es de 20 metros, con un ángulo de imagen de aprox. 60°.

# 06 | CARACTERÍSTICAS

- Captura de imágenes o vídeos, función de ráfaga de imágenes
- Tiempo de reacción de tan solo 0,4 s aprox.
- Resolución de 12 MP, 8 MP (sensor de 5 MP)
- Compatible con tarjetas de memoria SD/SDHC desde 4 GB hasta máx. 32 GB (tarjeta SD no incluida)
- Pantalla TFT en color con un tamaño de 2 pulg./5 cm
- Menú en varios idiomas
- Carcasa resistente a la intemperie con protección IP66

# 07 | DESCRIPCIÓN DE LAS PIEZAS

- 01 Antenas/conexiones de antena
- 02 27 LED infrarrojos
- 03 Sensor de movimiento (sensor PIR)
- 04 Micrófono
- 05 Lente de la cámara
- 06 32 LED infrarrojos
- 07 Sensor de luz/indicador LED
- 08 Cierre de sujeción
- 09 Orificio para candado en U (candado opcional)
- 10 Ranura para tarjeta Mini SIM
- 11 Pantalla LCD de la cámara
- 12 Botón MENU
- 13 Control deslizante ON/Setup/OFF
- 15 Botón OK
- 16 Botones de navegación  $\blacktriangledown$  y  $\blacktriangle$  (también botón de reproducción  $\blacktriangledown$ )
- 17 Botones de navegación  $\blacktriangleleft y \blacktriangleright$
- 18 Ranura para tarjeta SD
- 19 Puerto mini USB
- 20 Conexión de batería externa
- 21 Compartimento para pilas
- 22 Rosca de conexión ¼"
- 23 Orificio para candado de cable (candado opcional)
- 24 Orificio para correa de montaje
- 25 Adaptador para Micro SIM + Nano SIM
- 26 Cable de datos USB
- 27 Correa de fijación

# 08 | PRIMERA PUESTA EN FUNCIONAMIENTO

Retire la lámina protectora de la pantalla LCD de la cámara (11).

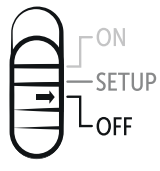

 ATENCIÓN: Para las acciones siguientes, la cámara debe estar desconectada (control deslizante 13 = posición OFF). De lo contrario pueden producirse daños en la cámara.

# 08.1 MONTAR LAS ANTENAS

Retire las tapas protectoras de las conexiones de antena (01) y enrosque las dos antenas suministradas.

#### 08.2 INSERTAR LAS PILAS/BATERÍAS

Abra la cámara con el cierre de sujeción lateral (08). Controle que el control deslizante (13) se encuentre en la posición OFF (desconectado). Inserte 12 pilas AA de 1,5 V o baterías NiMH (opcional) en el compartimento para pilas (21). Preste atención a la correcta polaridad (+/-).

 ATENCIÓN: Utilice únicamente pilas alcalinas de manganeso Mignon AA LR6 1,5 V nuevas o baterías NiMH AA recargables del mismo tipo y fabricante. ¡No mezcle nunca las pilas alcalinas de manganeso con las baterías NiMH! Al insertarlas, preste atención a la correcta polaridad. Si no va a usarse durante un período de tiempo prolongado, retire las pilas.

 INDICACIÓN Si utiliza la cámara con baterías NiMH, en la pestaña del menú de la cámara "Other" del punto de menú "Battery type" (Tipo de batería), seleccione NI-MH (Batería), para garantizar una indicación precisa del estado de la batería; lea el capítulo 16.4 al respecto.

# 08.3 FUENTES DE ALIMENTACIÓN ALTERNATIVAS

Utilice el panel solar DÖRR con batería de iones de litio de 1500 mAh incorporada para un tiempo de funcionamiento constante y prolongado: Artículo No. 204446 Panel solar DÖRR Li-1500 12V/6V

Para la vigilancia en interiores con suministro de corriente, la cámara se puede utilizar con la fuente de alimentación: Artículo No. 204441 Fuente de alimentación DÖRR 12V, 2A para SnapShot Cloud 4G

Alternativamente, la cámara se puede utilizar con una **batería de 12 V externa** en combinación con nuestro cable de batería DÖRR:

Artículo núm. 204347 Batería de plomo de 12 V/12 Ah para SnapShot 4G Artículo núm. 204364 Cable de batería DÖRR de 2 m para cámaras SnapShot

Tanto el panel solar, como la fuente de alimentación y la batería externa se conectan a la cámara mediante la conexión CC de 12 V (20). No es necesario retirar las posibles baterías/pilas AA que se hayan insertado antes de conectar una fuente de alimentación externa. La cámara volverá a utilizar automáticamente las pilas insertadas en cuanto se desconecte la fuente de alimentación externa.

# 08.4 INSERTAR LA TARJETA DE MEMORIA SD/SDHC

Inserte una tarjeta de memoria SD/SDHC (opcional) con el lado rotulado hacia arriba en la ranura para la tarieta SD (18), hasta que encaje completamente. Asegúrese de que la tarjeta SD está formateada y desbloqueada. La cámara es compatible con tarjetas SD/SDHC de 4 GB a 32 GB. Para formatear la tarjeta SD con la cámara de vigilancia, lea el capítulo 16.6.

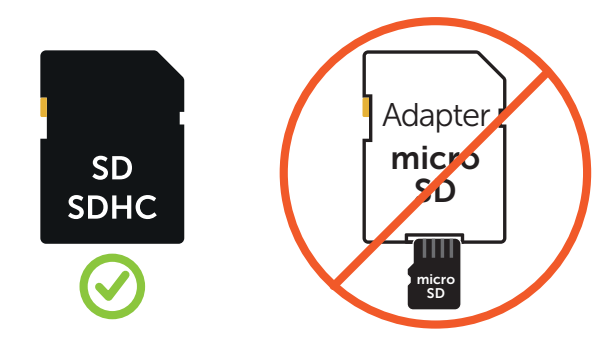

# 08.5 DESBLOQUEAR LA TARJETA SD

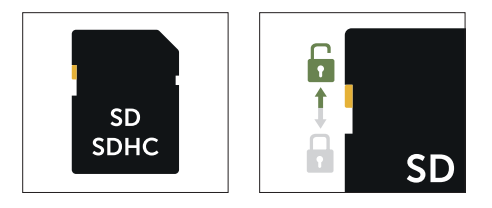

#### 08.6 INSERTAR LA TARJETA SIM

Para utilizar las funciones de envío debe insertarse una tarjeta SIM (opcional) en la ranura para tarjeta SIM. Para insertar la tarjeta SIM correctamente, preste atención al símbolo situado encima de la ranura para tarjeta SIM (10): inserte la tarjeta SIM en la ranura para tarjeta SIM (10) hasta que encaje completamente. La ranura para la tarjeta SIM es para el formato de tarjeta Mini SIM. Las tarjetas Micro SIM y Nano SIM solo se pueden utilizar con los adaptadores suministrados (25).

Es imprescindible desbloquear la tarjeta SIM antes del uso (para que no solicite el PIN) (ya sea al comprarla en la tienda de telefonía o mediante un móvil). Asegúrese de que la tarjeta SIM esté activada para el envío de datos móviles y que disponga de suficiente saldo.

La cámara requiere los datos del proveedor de telefonía para el envío de datos móviles. Normalmente, la cámara obtiene estos datos automáticamente. Sin embargo, en algunos casos especiales es necesario introducir estos datos manualmente en el menú de la cámara. Para introducir estos datos, consulte el capítulo 16.3.

# SUGERENCIA Para garantizar un envío de datos móviles correcto, recomendamos utilizar la tarjeta SIM simHERO independiente de la red, con las tarifas económicas de DÖRR (artículo núm. 204445).

En cuanto se inserte una tarjeta SIM y la cámara se conecte o se ponga en SETUP, la cámara se conectará a la red de telefonía móvil y buscará cobertura de red. Esto puede durar hasta aprox. un minuto. Durante este tiempo no se pueden realizar ajustes en la cámara. Una vez que se haya conectado correctamente, en la parte superior de la pantalla LCD (11) aparece la indicación de intensidad de señal.

# 09 |USO DE LOS BOTONES DE CONTROL

Mediante el control deslizante (13) se puede encender (posición ON) y apagar (posición OFF) la cámara, o ponerla en SETUP: en el modo SETUP, pulse el botón MENU (12) para abrir el menú de la cámara.

Con los **botones de navegación < v ►** (17), seleccione la pestaña de la cámara:

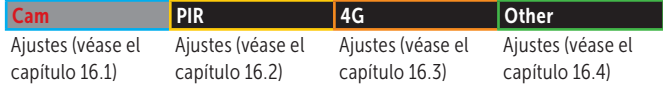

La pestaña de la cámara seleccionada está marcada en rojo con el fondo blanco. Para abrir la pestaña de la cámara seleccionada, pulse el botón OK (15).

Con los botones de navegación  $\blacktriangledown$  y  $\blacktriangle$  (16), seleccione el submenú que desee modificar. El submenú seleccionado está marcado en rojo. Pulse el botón OK (15) para abrir el submenú.

Con los botones de navegación (16) y (17), realice los cambios y ajustes. Al pulsar el botón OK (15), se guardarán los cambios/ajustes realizados. Con el botón MENU (12) se accede a la vista general y se vuelve a la pantalla inicial/pantalla en tiempo real.

# 10 | INDICADORES EN LA PANTALLA DE LA CÁMARA

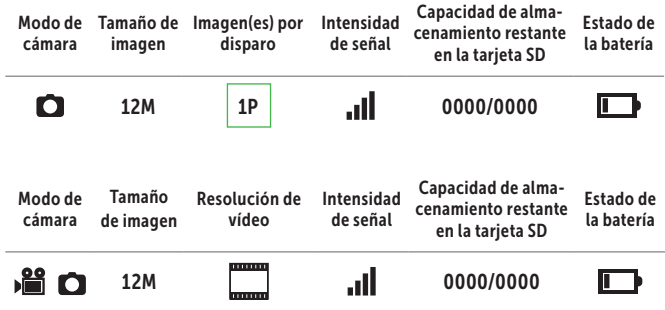

# 11 | CONFIGURACIÓN INICIAL/CONEXIÓN DE LA CÁMARA CON LA APLICACIÓN DÖRR

# 11.1 AJUSTAR LA FECHA/HORA

 ATENCIÓN: Normalmente, la cámara obtiene la fecha y hora de la red. Sin embargo, para garantizar el correcto funcionamiento de la cámara, es necesario comprobar la fecha y la hora y ajustar la diferencia horaria UTC:

Ponga el control deslizante (13) de la cámara en SETUP. Espere hasta que finalice la "Searching… (Búsqueda de red...)".

Mantenga pulsado el botón de navegación  $(17)$  hasta que aparezcan la fecha, la hora y el proveedor de telefonía en la pantalla.

Si la fecha se indica correctamente en la pantalla, introduzca la hora UTC actual de su región en el submenú "Auto":

Pulse el botón MENU (12). Con el botón de navegación (17), desplácese hasta la pestaña de la cámara "Other". Pulse el botón OK (15) para abrir el submenú. Con el botón de navegación  $\blacktriangledown$  (16), desplácese hasta el submenú "Date/Time (Fecha/ hora)". Pulse el botón OK (15) para abrir el submenú "Auto (Automático)". Ajuste la hora UTC con el formato +/- HH:MM.

# Ejemplo para Alemania:

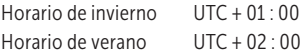

Si la fecha no se indica correctamente, indique la fecha y la hora en el submenú "Manual", con el formato: DD/MM/AAAA HH:MM:SS.

Apague la cámara con el control deslizante (13) = posición OFF.

#### 11.2 GENERAR EL CÓDIGO QR EN LA CÁMARA

Ponga el control deslizante (13) de la cámara en SETUP. Pulse el botón MENU (12). Con el botón de navegación  $\blacktriangleright$  (17), desplácese hasta la pestaña de la cámara "Other" y pulse el botón OK (15) para abrir el submenú. Con el botón de navegación (16), desplácese hasta el submenú "QR Code". Al pulsar el botón OK (15) se genera un código QR que se muestra en la pantalla de la cámara (11).

# 11.3 DESCARGAR LA APLICACIÓN DÖRR

Para instalar la aplicación DÖRR, escanee con su smartphone el código QR correspondiente para Android o IOS dentro del embalaje, o descarque la aplicación directamente desde Play Store para Android o la APP Store para IOS.

# 11.4 REGISTRO EN LA APLICACIÓN DÖRR Y CONEXIÓN DE LA CÁMARA

Regístrese con su dirección de correo electrónico y una contraseña. En la dirección de correo electrónico indicada, recibirá un correo electrónico de DÖRR. Siga el enlace del correo electrónico para finalizar el registro correctamente. Inicie sesión con los datos de inicio de sesión con los que se ha registrado.

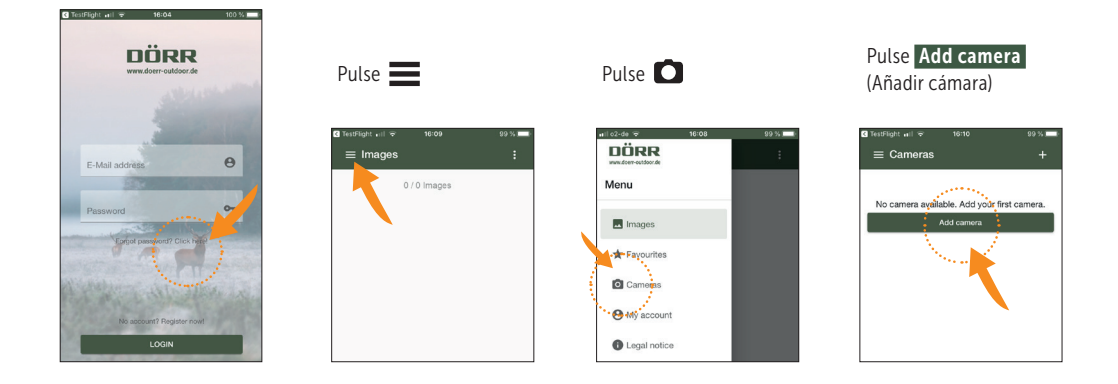

#### Se abrirá el escáner QR. Escanee el código QR en la pantalla de la cámara (11) con su smartphone.

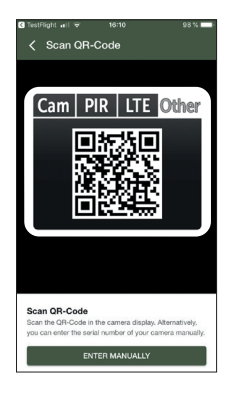

Alternativamente, también puede introducir el número de serie manualmente. Encontrará el número de serie en el lado izquierdo en el interior de la carcasa de la cámara, o en el embalaje.

Lleve ahora el control deslizante (13) de la cámara a la posición ON y cierre la carcasa de la cámara con el cierre de sujeción (08).

A continuación, introduzca los datos siguientes en la aplicación:

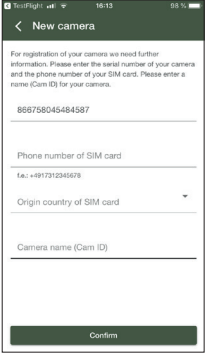

Serial number of camera (Número de serie) Se obtiene automáticamente al escanear el código QR.

Phone number of SIM card (Número de teléfono) Introduzca el número de teléfono con prefijo de la tarieta SIM insertada.

Origin country of SIM card (País de origen de la tarieta SIM)

Se obtiene automáticamente a partir del prefijo.

Camera name Cam ID (Nombre la cámara) Asigne un nombre a la cámara.

Pulse Confirm (Continuar)

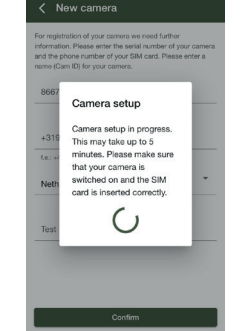

La cámara se conecta a la aplicación y se configura en línea; esto puede llevar unos minutos.

# ATENCIÓN: Asegúrese de que la cámara está encendida y que la tarjeta SIM está insertada correctamente.

Una vez realizada correctamente la configuración inicial, puede realizar los ajustes siguientes en la aplicación (ajustes predeterminados marcados en verde)

# 11.5 AJUSTES EN LA APLICACIÓN

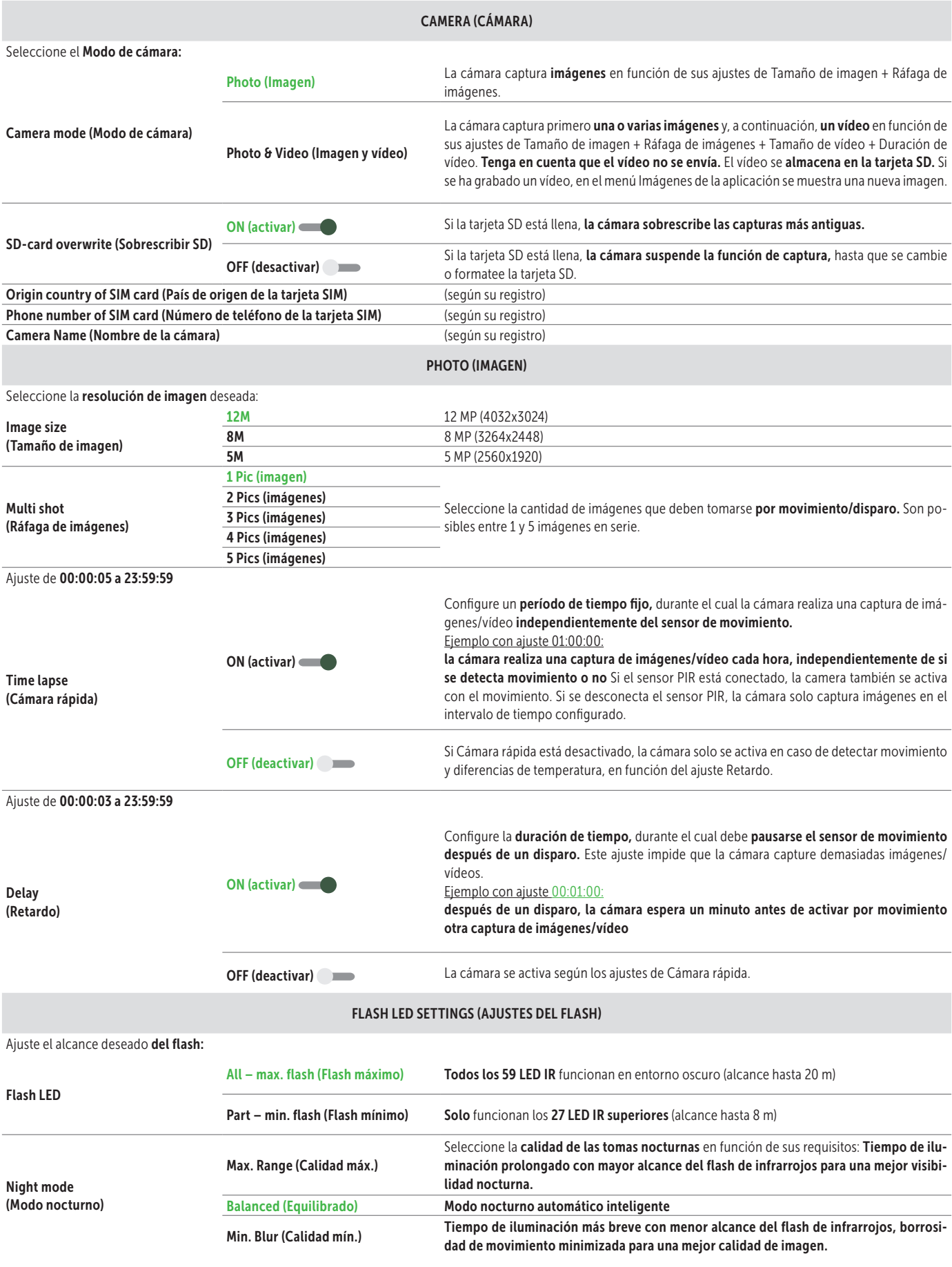

# PIR MOTION DETECTOR (SENSOR DE MOVIMIENTO PIR)

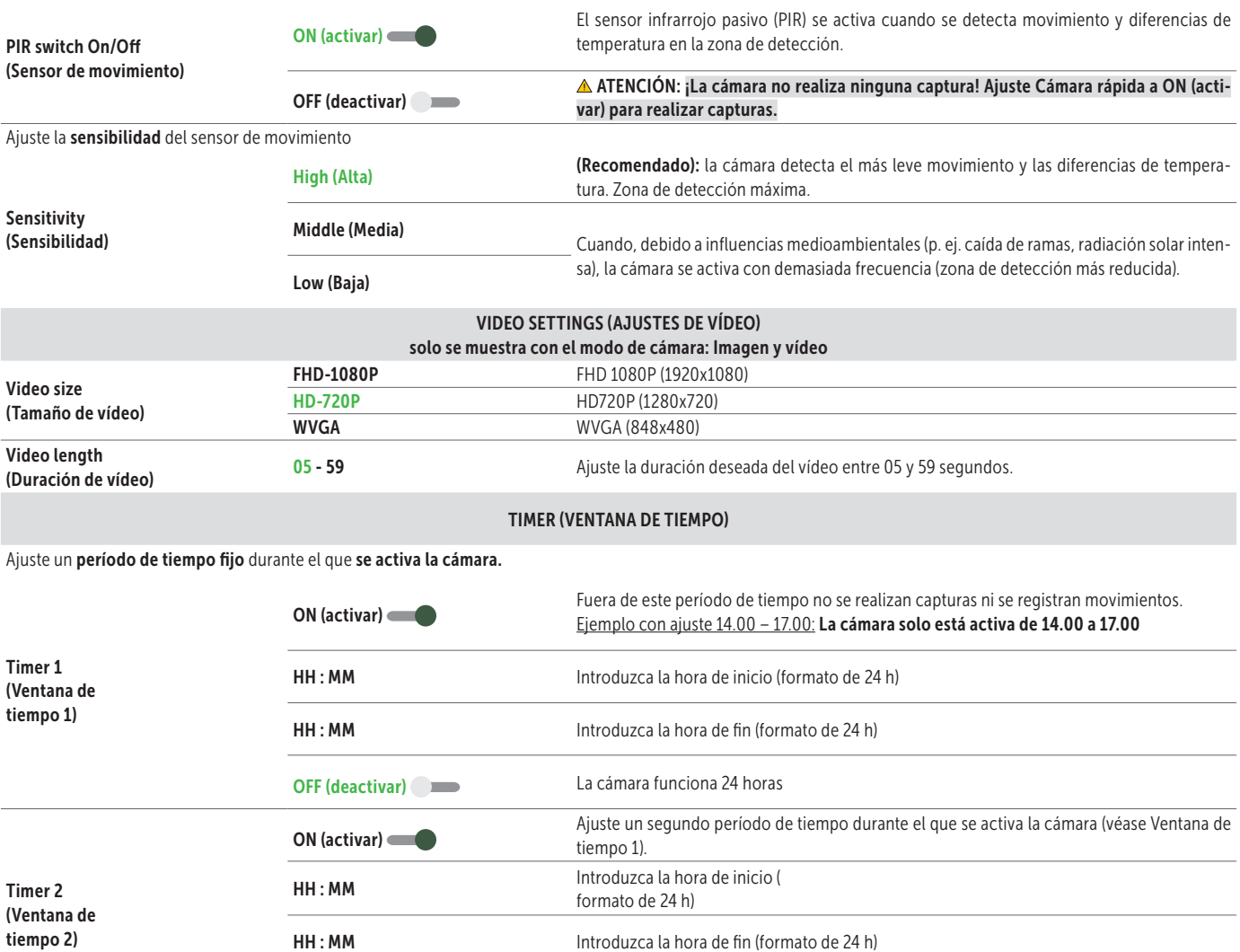

CONFIRM SETTINGS (REALIZAR AJUSTES)

OFF (deactivar) La cámara funciona 24 horas o según lo configurado en Ventana de tiempo 1.

#### INDICACIÓN

Los ajustes que haya realizado durante la configuración inicial de la cámara, se obtendrán directamente de la cámara. Los ajustes que haya modificado durante el funcionamiento, se procesan desde la cámara con un retraso temporal de hasta 24 horas. *Los ajustes de la aplicación tienen prioridad y sobrescriben a los ajustes realizados directamente en la cámara. Por lo tanto, modifique siempre los ajustes de la cámara desde la aplicación o la interfaz web.*

Su cámara está ahora lista para el uso según los ajustes realizados. En el menú "Images" de la aplicación, se muestran las imágenes capturadas. Para obtener indica-ciones sobre el **ajuste y el montaje**, consulte el capítulo 17.

# 12 | FUNCIONES DE LA APLICACIÓN

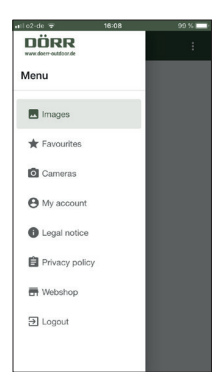

# MENÚ

# **Images** (Imágenes)

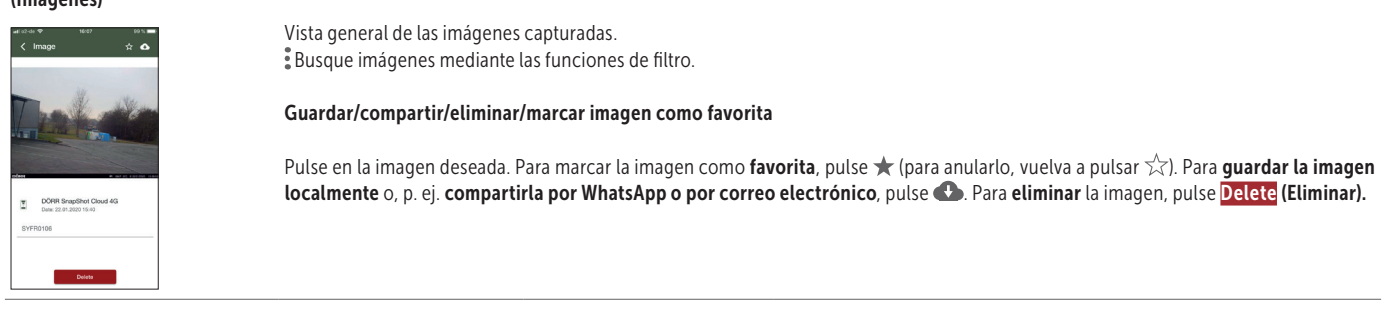

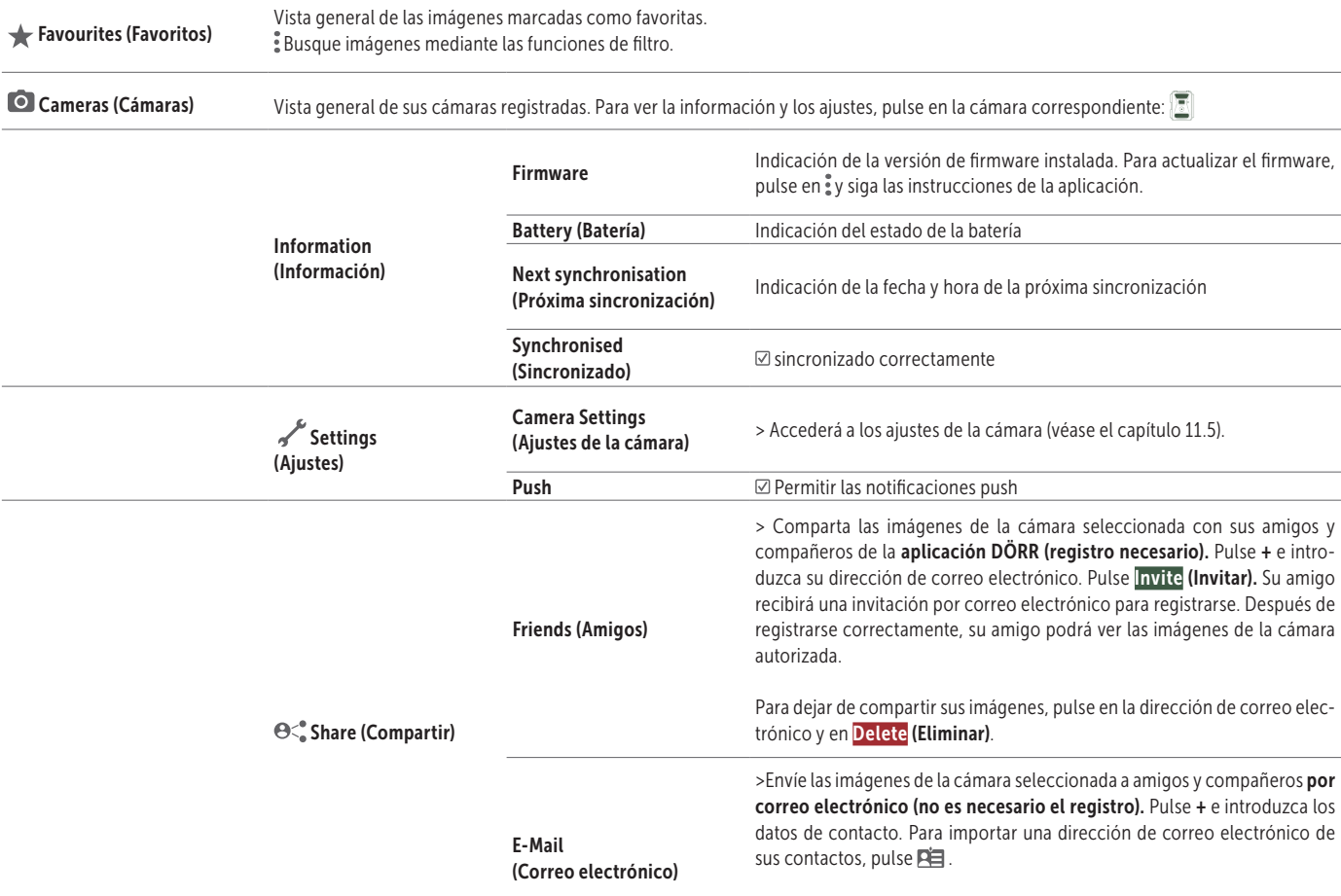

Para finalizar el envío, pulse en la dirección de correo electrónico y en Delete (Eliminar).

L

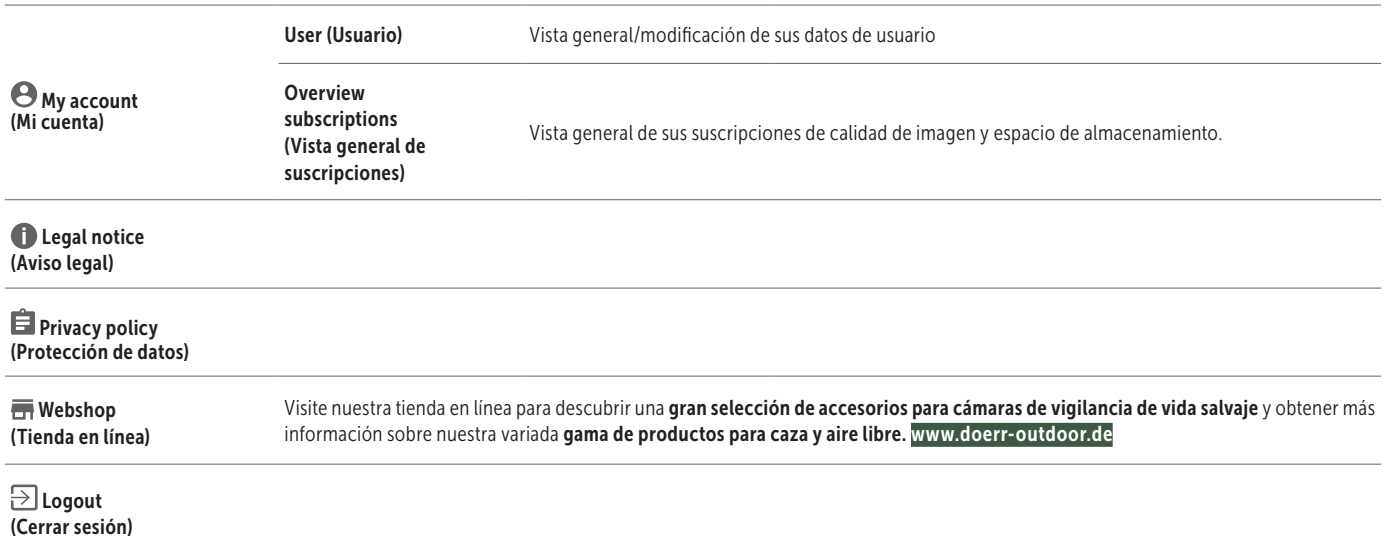

# 13 | PÁGINAS WEB DE DÖRR SNAPSHOT CLOUD 4G

También puede registrarse e iniciar sesión con un ordenador/portátil/tableta a través de nuestra página web: doerr.cloud . Le recomendamos que utilice el navegador Google Chrome <sup>(</sup>O). Todas las funciones como en la aplicación descrita arriba.

# 14 | SUSCRIPCIONES PARA MAYOR ESPACIO DE ALMACENAMIENTO Y CALIDAD FULL HD

Por cada cámara registrada, dispone de almacenamiento básico para 1000 imágenes de calidad estándar, así como 200 imágenes en Favoritos. En  $\Theta$  My account (Mi cuenta) puede suscribirse para obtener un mayor espacio de almacenamiento e imágenes en calidad FULL HD.

SUGERENCIA Si se realiza una suscripción, esta se puede utilizar para todas las cámaras registradas. Las suscripciones se pueden cancelar mensualmente.

# 15 | ELIMINACIÓN/NUEVO REGISTRO DE UNA CÁMARA/ROBO

# 15.1 ELIMINACIÓN/NUEVO REGISTRO DE UNA CÁMARA

Si desea, por ejemplo, revender la cámara, proceda del modo siguiente:

- 1. Elimine la cámara en la aplicación:  **Cameras (Cámaras) → pulse la cámara que desee eliminar <sup>1</sup>. → 2 Delete camera (Eliminar cámara)**
- 2. Restablezca los ajustes de factory default (fábrica de la cámara) (véase el capítulo 16.4). Ahora, usted o el nuevo propietario pueden volver a registrar la cámara en la aplicación DÖRR.

# 15.2 EN CASO DE ROBO

En el caso de que la cámara sea robada, NO la elimine de la aplicación, ya que es la única forma de garantizar que el ladrón no pueda registrar la cámara. Póngase en contacto con nuestro servicio de atención al cliente para obtener más asistencia.

# 16 | FUNCIONES DE LA CÁMARA (OPERACIÓN FUERA DE LÍNEA SIN TARJETA SIM)

Si desea utilizar la cámara sin tarjeta SIM, realice todos los ajustes directamente en la cámara. Las imágenes y vídeos se almacenarán en la tarjeta SD.

# 16.1 PESTAÑA DE LA CÁMARA CAM

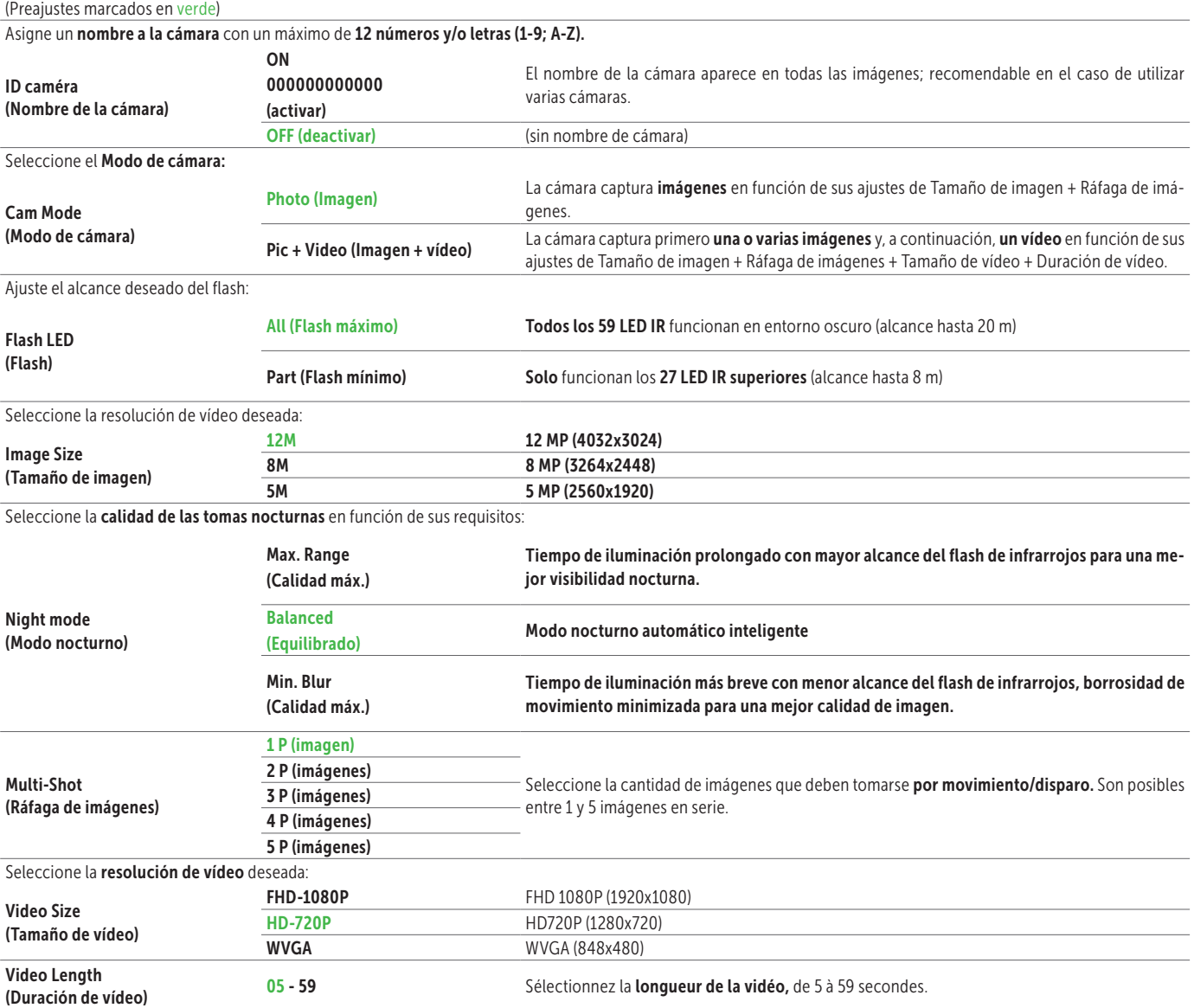

# 16.2 PESTAÑA DE LA CÁMARA PIR

# (Preajustes marcados en verde)

Active o desactive el sensor de movimiento:

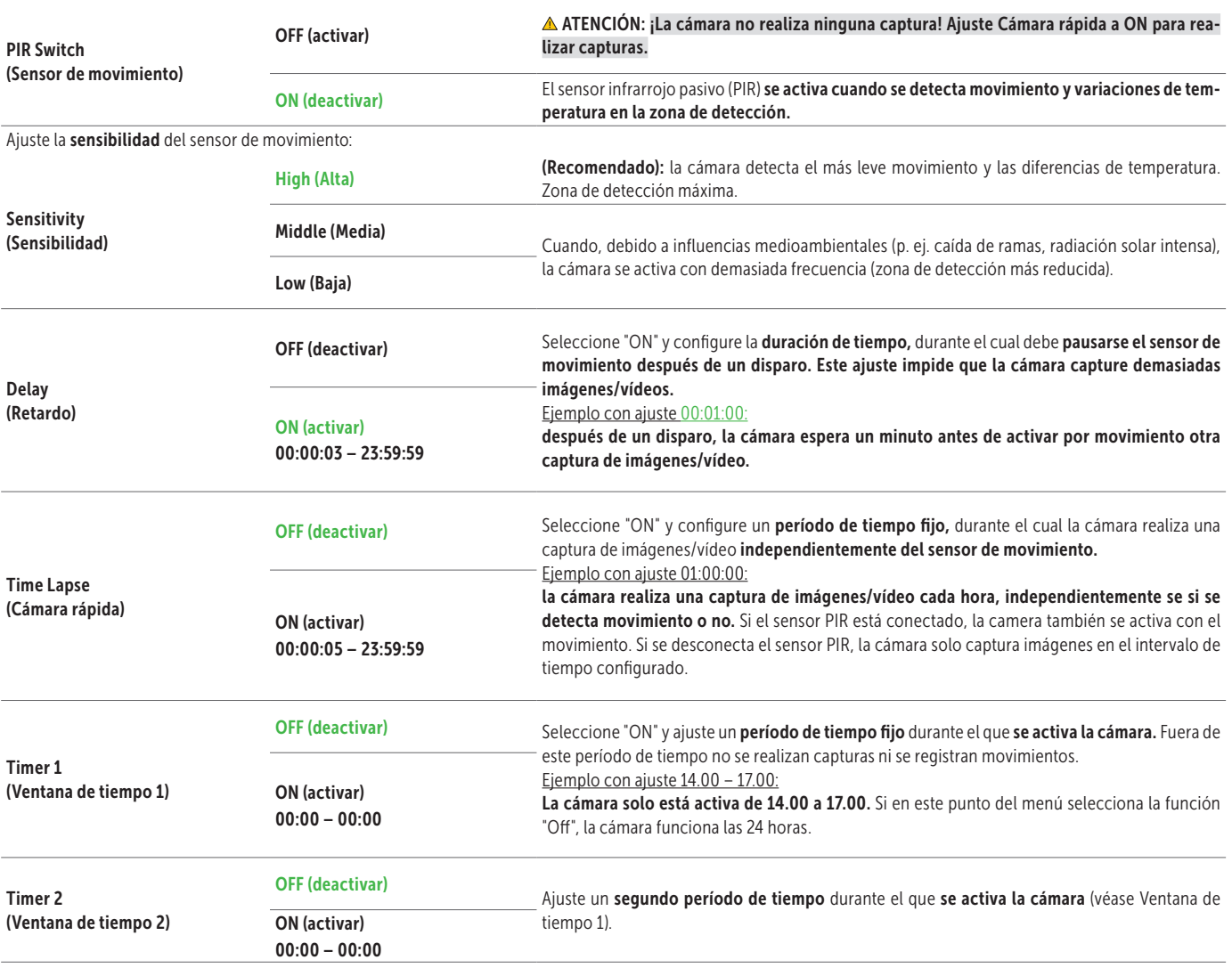

# 16.3 PESTAÑA DE LA CÁMARA 4G (Preajustes marcados en verde) SIM Auto Match (Ajuste de SIM automático) Auto Manual APN: Introduzca el APN (Access Point Name = nombre de punto de acceso) de la tarjeta SIM User Name: (Nombre de usuario) Introduzca el nombre de usuario del APN Password: Password:<br>(Contraseña) lntroduzca la contraseña del APN

# INDICACIÓN Puede obtener los datos como el APN, nombre de usuario y contraseña en su proveedor de telefonía.

# Para introducir estos datos, siga los pasos siguientes:

Pulse el botón MENU (12) para cambiar entre números, mayúsculas, minúsculas y caracteres especiales. Utilice los botones de navegación (16 + 17) para seleccionar un carácter (= marcado en rojo). Pulse el botón OK (15) para confirmar el carácter. Seleccione el carácter < (marcado en rojo) y confirme con el botón OK (15) para eliminar el último carácter. Con la entrada correcta y completa, seleccione el carácter ^ (marcado en rojo) y guarde la entrada con el botón OK (15).

# 16.4 PESTAÑA DE LA CÁMARA OTHER

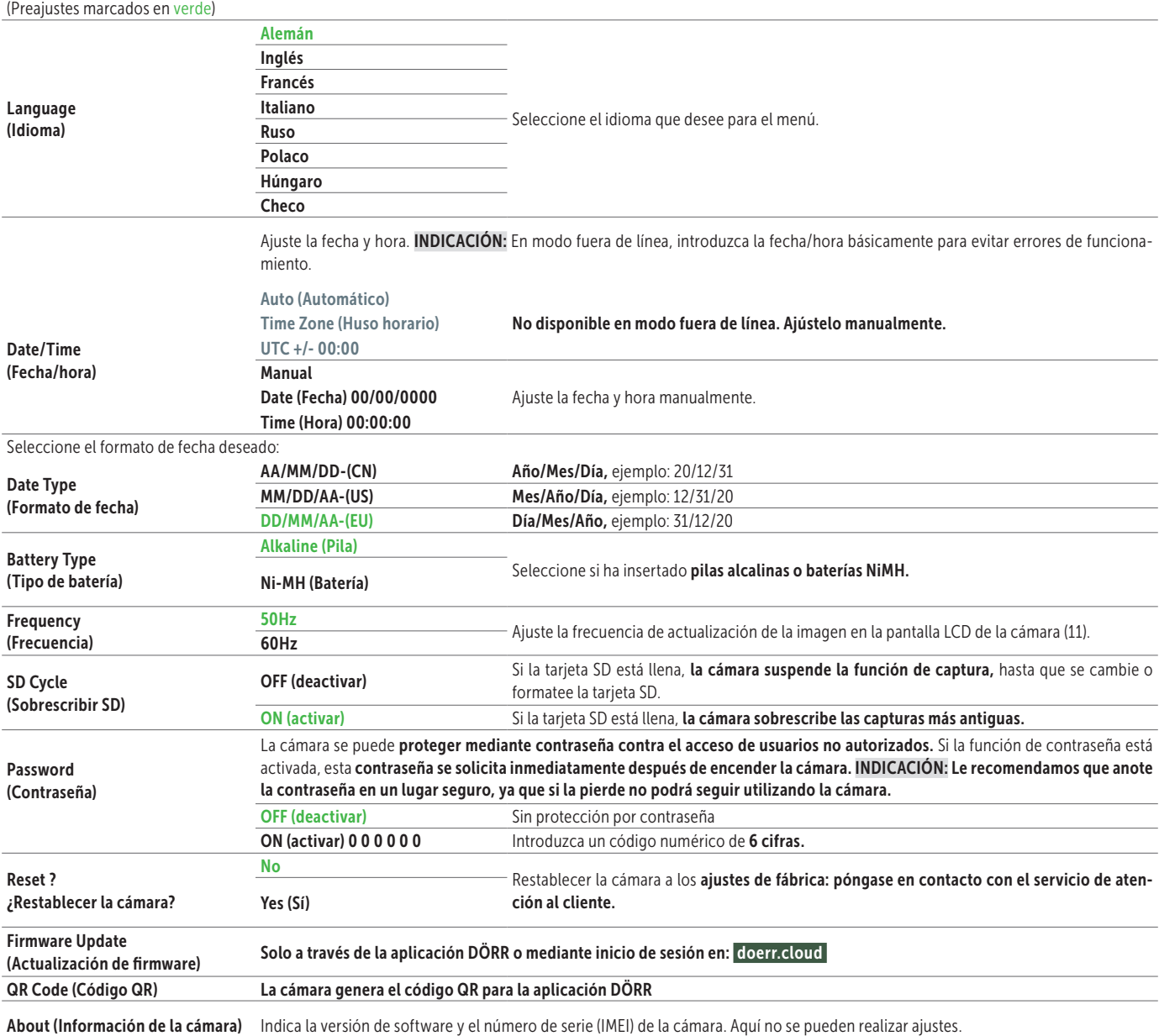

## 16.5 VER IMÁGENES + VÍDEOS EN LA PANTALLA DE LA CÁMARA

Ajuste el control deslizante (13) a la posición SETUP. Pulse el botón de reproducción  $O(16)$ 

En la pantalla de la cámara (11) se muestra la última captura realizada. Si se trata de un vídeo, en la parte inferior izquierda de la pantalla de la cámara aparece  $\Box$ . Para reproducir el vídeo, pulse el botón OK (15).

Con los botones de navegación $\blacktriangleleft y \blacktriangleright (17)$ , desplácese por sus capturas. Pulse el botón de reproducción  $\bullet$  (16) para volver a la pantalla inicial.

#### 16.6 ELIMINAR CAPTURAS + FORMATEAR LA TARJETA SD

Para eliminar capturas o formatear la tarjeta SD, pulse el botón MENU (12) en la vista general de imágenes. Seleccione "Del (Eliminar)" y elija si desea eliminar capturas individuales o todas las capturas.

Seleccione "Format (Formatear)" para formatear la tarjeta SD.

#### ATENCIÓN: Todas las capturas almacenadas en la tarjeta SD se eliminarán permanentemente.

Pulse el botón MENU (12) y, a continuación, el botón de reproducción  $\bullet$  (16) para volver a la pantalla inicial.

# 17 | ORIENTACIÓN DE LA CÁMARA/CAPTURAS DE PRUEBA Y MONTAJE

#### 17.1 ORIENTACIÓN DE LA CÁMARA/CAPTURAS DE PRUEBA

Le recomendamos colgar la cámara a una altura de 0,75 m a 1,00 m. La lente de la cámara (05) debe señalar hacia el punto en el que se espera el objeto a fotografiar.

Para comprobar si la cámara está colgada en el ángulo correcto, se recomienda hacer una captura de prueba. Para ello, lleve el control deslizante (13) a la posición SETUP y mantenga la cámara aproximadamente a la altura y el ángulo deseados.

Pulse el botón OK (15) para disparar la captura de prueba. Para observar la imagen de prueba, pulse el botón de reproducción <sup>O</sup> (16). La cámara debería orientarse de manera que el objeto esperado quede en el centro de la imagen. En caso necesario, vuelva a orientar la cámara y repita la captura de prueba.

#### 17.2 MONTAJE DE LA CÁMARA

Pase la correa de fijación (27) suministrada por los orificios para la correa (24) en la parte trasera de la cámara y fije la cámara a un árbol, poste u otro objeto similar.

Nuestro accesorio opcional, cómo el sistema de sujeción DÖRR patentado, permite un montaje rápido y fácil de la cámara en árboles, paredes, etc. La cámara encaja en el sistema de sujeción, queda fijada de forma segura y se puede volver a retirar rápidamente para cambiarla de ubicación. La cabeza esférica con tornillo de sujeción permite una orientación flexible de la cámara. El soporte se puede girar 360° e inclinar 30° en todas direcciones.

#### Artículo No. 204490 Sistema de sujeción Multi DÖRR para SnapShot camouflage

# 17.3 PROTEGER LA CÁMARA CONTRA ROBOS

Coloque el candado en u (disponible como accesorio) a través del orificio (09) para cerrar la carcasa de la cámara:

# Artículo No. 204454 Cerradura de combinación de 3 dígitos DÖRR

También se puede proteger la cámara contra robos adicionalmente mediante un candado de cable (disponible como accesorio) a través del orificio (23) en la parte trasera de la cámara:

#### Artículo No. 204452 Candado de cable universal DÖRR 1,80 m

Para una mayor seguridad, le recomendamos nuestra carcasa metálica de protección con recubrimiento en polvo DÖRR, que protege contra robos, vandalismo y cualquier tipo de condiciones meteorológicas:

#### Artículo No. 204463 Carcasa de protección DÖRR GH-4 Snapshot Cloud 4G

Visite nuestra tienda en línea para descubrir nuestra amplia selección en accesorios para cámaras de vigilancia de vida salvaje y obtener más información sobre nuestra gama de productos para caza y aire libre. www.doerr-outdoor.de

#### 17.4 INDICACIONES PARA EL MONTAJE

#### Sensor de movimiento

El sensor de movimiento solo reacciona bajo determinadas condiciones y en una zona específica. El registro de los objetos depende en gran medida de la temperatura ambiente y otras circunstancias, como p. ej. la vegetación, superficies reflectantes, etc. Por ello, en condiciones óptimas, con una orientación perfecta y la máxima sensibilidad ajustada, el disparo puede realizarse hasta una distancia de 20 m. Normalmente, sin embargo, debería partirse de una zona dentro de 15 m. Es posible que sean necesarios varios intentos para encontrar una buena posición de la cámara. Al realizar intentos de disparo con personas, tenga en cuenta que los animales son mucho más pequeños, por lo que a menudo esquivan la zona de disparo.

#### Condiciones de iluminación

Al igual que con la fotografía normal, no se recomienda un contraluz directo. Elija la posición de la cámara de manera que la luz no proceda directamente desde delante y que la cámara no esté en la sombra.

#### Protección contra la intemperie

Aunque la cámara es resistente a la intemperie y apta para el uso en el exterior (protección contra polvo y chorros de agua según la clase de protección IP66), se recomienda colgar la cámara protegida y, siempre que sea posible, no hacia el lado contra la intemperie. Ni las lluvias torrenciales ni la radiación solar directa y constante son buenas para la cámara. Tras un período prolongado con humedad elevada, p. ej. después de la niebla, se recomienda guardar la cámara en un lugar seco durante un par de días.

#### 17.5 ENCENDER LA CÁMARA

Para poner en funcionamiento la cámara, ajuste el control deslizante (13) en la posición ON y cierre la carcasa de la cámara. Después de unos 10 segundos, la cámara se activará y realizará capturas cuando se detecte movimiento, en función de los ajustes realizados.

# 18| LIMPIEZA Y ALMACENAMIENTO

No limpie el aparato con gasolina ni productos de limpieza agresivos. Le recomendamos el uso de un paño de microfibra sin pelusas ligeramente humedecido para limpiar los componentes exteriores del aparato. Retire las pilas antes de la limpieza. En caso de no utilizarlo, guarde el aparato en un lugar seco, fresco y libre de polvo. El aparato no es un juguete; manténgalo fuera del alcance de los niños. Manténgalo también alejado de las mascotas.

# 19 | DATOS TÉCNICOS

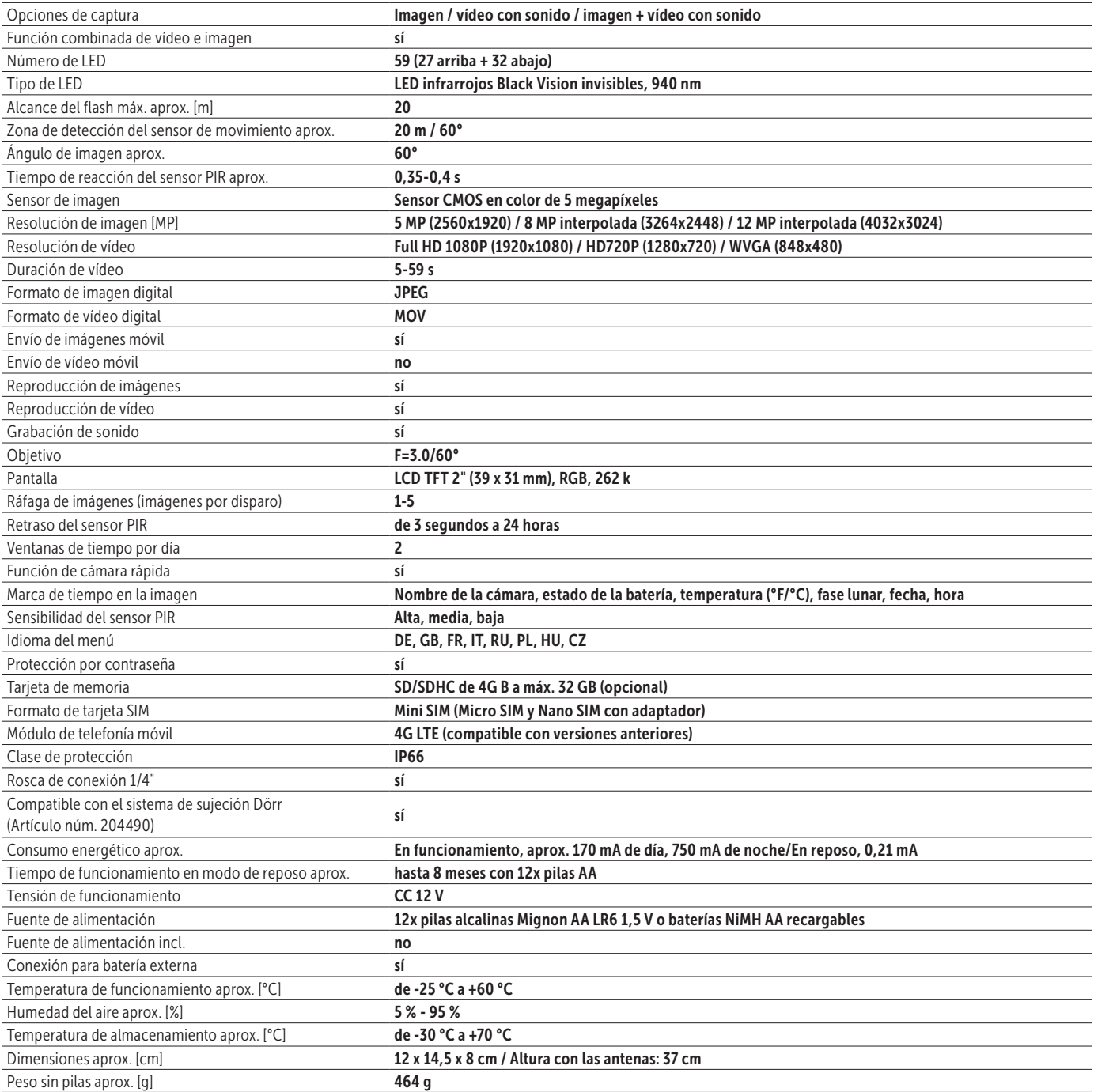

*Dörr GmbH se reserva el derecho de realizar modificaciones técnicas sin aviso previo.*

# 20 | VOLUMEN DE ENTREGA

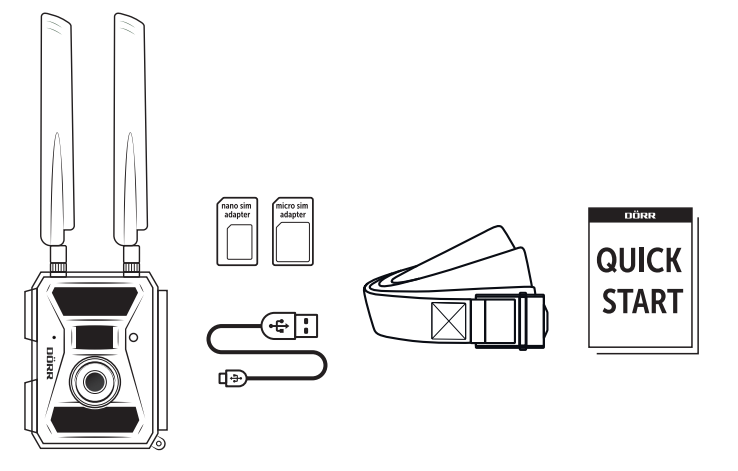

# 21 | ELIMINACIÓN, MARCA CE, DECLARACIÓN UE DE CONFORMIDAD SIMPLIFICADA

#### $\triangledown$ 21.1 ELIMINACIÓN DE PILAS/BATERÍAS

Las pilas y baterías están marcadas con el símbolo de un contenedor de la basura tachado. Este símbolo indica que las pilas o baterías agotadas que ya no puedan volver a cargarse no deben desecharse con la basura doméstica. Posiblemente las pilas usadas contienen sustancias nocivas que pueden provocar daños para la salud y el medio ambiente. Como consumidor final, está obligado por ley a devolver las pilas usadas (Ley sobre pilas, párrafo 11, Ley sobre la nueva normativa en materia de la responsabilidad sobre residuos de pilas y baterías de productos). Después de su uso, puede devolver gratuitamente las pilas en su punto de venta o en lugares cercanos (p. ej., centros de recogida comunitarios o en tiendas). También puede devolver las pilas por correo al vendedor.

#### 21.2 DIRECTIVA RAEE  $\boxtimes$

La Directiva de RAEE (Residuos de Aparatos Eléctricos y Electrónicos que se encuentra en vigor desde 13 febrero 2003), que entró en vigor como ley europea el 13 de febrero de 2003, introdujo cambios significativos en la eliminación de aparatos electrónicos usados. El objetivo principal de esta directiva es evitar los residuos electrónicos, a la vez que fomentar su reutilización, reciclaje y otras formas de reprocesamiento, para reducir los residuos. El logotipo que representa la RAEE (contenedor de basura) en el producto y el embalaje indica que el producto no debe desecharse con la basura doméstica. Usted es responsable de llevar todos los aparatos eléctricos y electrónicos usados a los puntos de recogida correspondientes. Una recogida por separado y un reciclaje adecuado de los residuos electrónicos ayudan en el ahorro de recursos naturales. Además, el reciclaje de los residuos electrónicos contribuye a preservar el medio ambiente y, con ello, también la salud de las personas. Para obtener más información sobre la eliminación de aparatos eléctricos y electrónicos, su reciclaje y los puntos de recogida, consulte a las autoridades y empresas de gestión de residuos locales, a la tienda especializada y al fabricante.

#### 21.3 CONFORMIDAD CON ROHS

Este producto cumple la directiva europea RoHS sobre restricciones a la utilización de determinadas sustancias peligrosas en aparatos eléctricos y electrónicos, así como sus variaciones.

# $\epsilon$   $\frac{21.4 \text{ MARGA CE}}{}$

La marca CE impresa indica la conformidad con las normas vigentes de la UE e indica que el aparato cumple los requisitos de todas las directivas de la UE válidas para este producto.

# 21.5 DECLARACIÓN UE DE CONFORMIDAD SIMPLIFICADA

Por la presente, DÖRR GmbH declara que el tipo de equipo radioeléctrico [204440] es conforme con la Directiva 2014/53/UE. El texto completo de la declaración UE de conformidad está disponible en la dirección Internet siguiente: https://www.doerr-outdoor.de/204440

# DÖRR

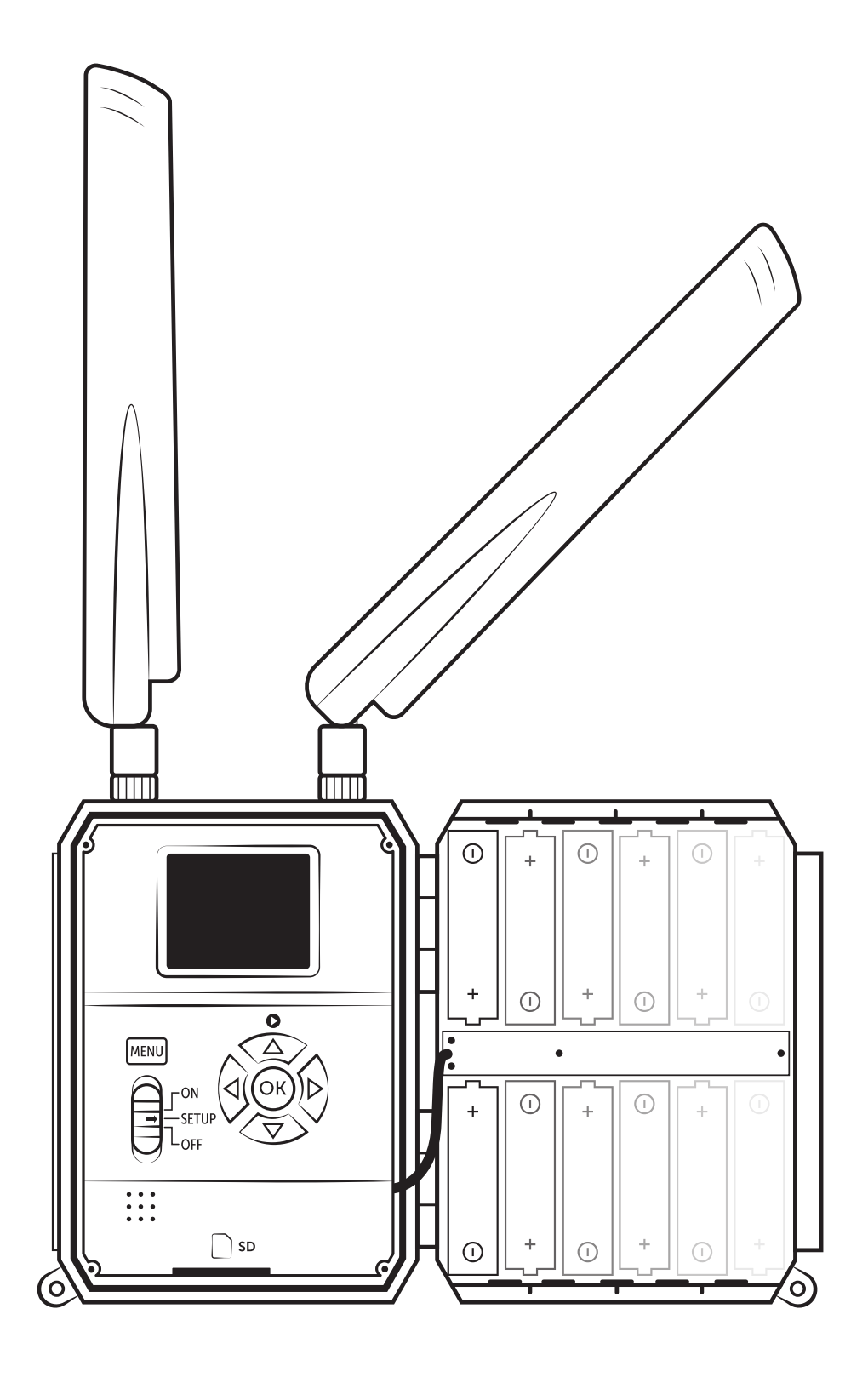

CÁMARA DE VIGILANCIA SNAPSHOT CLOUD 4G

Artículo núm. 204440 V2

DÖRR GmbH · Messerschmittstr. 1 · D-89231 Neu-Ulm · Fon +49 731.970 37 69 · info@doerr.gmbh · www.doerr-outdoor.de